# Using Remote Apps - Windows

## What is Remote Apps?

Remote Apps allows you to access software used in school on your home computers. Remote Apps also allows you to access your school documents as well as the shared drives from home.

### Where do I find Remote Apps?

You can find Remote Apps at the following address:

Royds Hall, Luck Lane and Lily Park:<https://rhsrds.sharemat.org/rdweb> Heaton Avenue, Millbridge and Woodside Green[: https://prirds.sharemat.org/rdweb](https://prirds.sharemat.org/rdweb) Thornhill Community Academy[: https://tcards.sharemat.org/rdweb](https://tcards.sharemat.org/rdweb) Shelley College: <https://shcrds.sharemat.org/rdweb>

You will also find Remote Apps on the right side of the Start Portal – https://start.sharemat.org.

### Signing in to Remote Apps

To use Remote Apps you first must sign in to the website. To sign in you need to use your school username and password.

**Username:** YOUR\_SCHOOL\_USERNAME@SHAREMAT.CO.UK

**Password:** YOUR\_SCHOOL\_PASSWORD

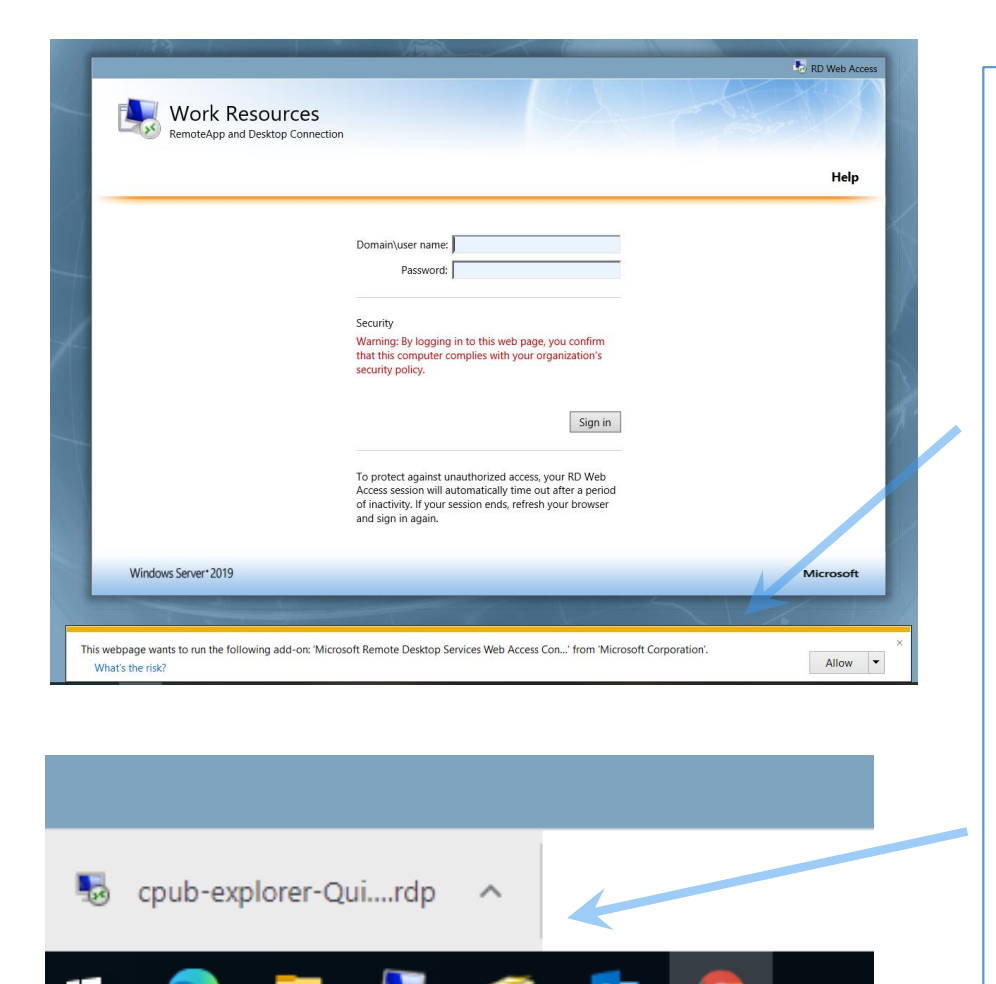

#### **Note:**

The first time you access Remote Apps (or each time you access it on a different computer), Internet Explorer may ask for your permission to run an 'Active-X Control' (an add-on for Internet Explorer). You must allow this Active-X Control to run, otherwise you will be unable to access Remote Apps. If you never see this request, don't worry, as if it wasn't enabled Remote Apps displays a large notice saying it cannot continue until it is allowed to run.

When launching an app or resource you may find Chrome and Edge download a file like this one. This is okay and how it works in these browsers, simply just click the download to start the app. You will probably receive a warning message with a connect button – just click Connect.

PLEASE NOTE: The example images that follow may not be representative of your view. The screens you will get will differ by school and the resources available to you. The images may also show configuration information – please ensure you enter the configuration settings listed in the guidance for your school.

# Things you should know

### Signing out

It is important that you sign out of Remote Apps when you have finished. Signing out of anything is good practice in general, however it is important that you do so with Remote Apps. If you don't sign out, and just close your web browser, it can prevent you signing back in for some time as it will think you are still signed in! Signing out will also prevent unscrupulous people gaining access to your files, especially on shared computers.

### It's asking me for credentials!

Sometimes, a box like the one below can appear asking you for credentials.

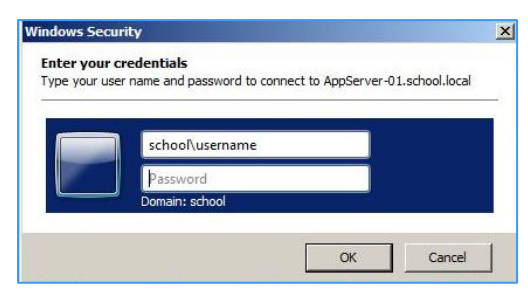

All you need to do is enter your school email address and password, and press OK. Don't forget you should enter your username and password as you did on the main log in page.